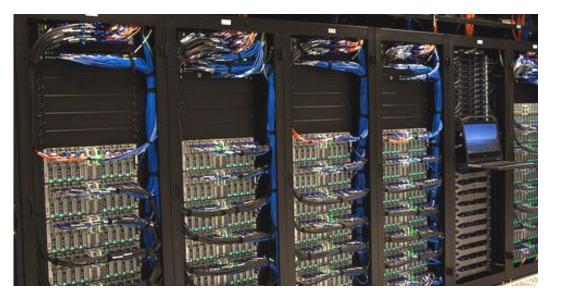

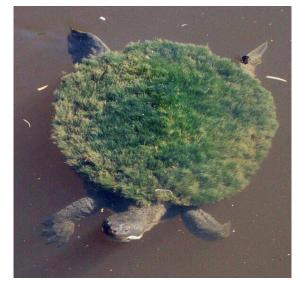

# **Department Computing**

Alex Dittmann ASTR 695, Autumn 2021

### **Types of resources**

People Mark Wolfire, Kevin Rauch, Peter Teuben

Wiki http://www.astro.umd.edu/cgi-bin/twiki/view/AstroUMD

Software Dept. licenses (IDL, Mathematica, Matlab, etc.) Astromake: simplified installation of common astro. software e.g. ds9, pgplot Hardware Yorp cluster Deepthought2, Deepthought3/Zaratan

### People

• See Kevin (software) to get your astronomy account

• See Mark (hardware) for, e.g. laptop ethernet access

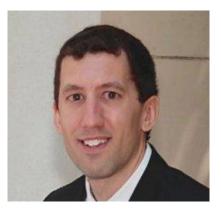

<u>Software</u> From N-body dynamics to signal processing

 Use help@astro.umd.edu to contact both

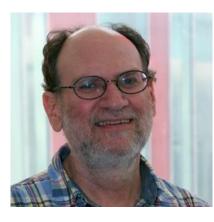

<u>Hardware</u> ISM research

Certified wizard

## More people

- Peter Teuben: maintains the backup system + astromake, can help with Linux /Mac laptops.
- Derek Richardson: go-to for deepthought + bird stuff

Astronomy Computing Committee: Massimo Ricotti (Chair) Olivia Dent Alex Dittmann (Grad student rep.) Marc Pound Kevin Rauch Committee: Anne Raugh Xi Shao Peter Teuben Dennis Wellnitz Mark Wolfire

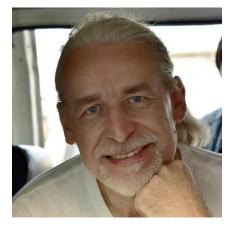

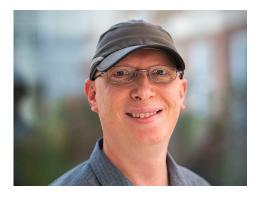

If you have issues, concerns, and/or ideas related to computing in our department, please contact any member of the ACC. We'll be happy to hear from you!

## The astronomy twiki

- General department resource

   Warning: some pages are outdated
- Overview:
   https://www.astro.umd.edu/twiki/bin/view/AstroUMD/OverView
- Hardware:
   https://www.astro.umd.edu/twiki/bin/view/AstroUMD/HardWare
- Software: https://www.astro.umd.edu/twiki/bin/view/AstroUMD/SoftWare

### The astronomy network

- Most of the department computers are networked together
  - Can access files on any computer from any computer
  - Large collection of linux machines
- Can access network remotely through ssh
   e.g. ssh username@terra.astro.umd.edu
- Starting mid-semester, need VPN for off-campus access
  - <u>https://terpware.umd.edu/Linux/Title/4010</u>

## The astronomy network

- Need an astronomy account to use
- Useful for sharing data with colleagues
- Remote/networked locations start with /n/
- Backed up regularly
- Dept. can provide a computer to students

Top: accessing text files on Cole's computer (nstar) from mine (eridanus)

Bottom: accessing files on yorp from Cole's computer

dittmann@nstar ~]\$ tail -n 2 /n/yorp12a/dittmann/Disco/report.dat .601901e+03 5.322492e-03 3.895726e-02 5.840869e-03 1.524244e-02 6.377314e-04 1.116351e-02 4.757186e-04 6.036858e-04 1.267636e-02 1 266783e-02 7.912207e+01 5.287540e+01 1.293063e-04 -1.165915e-03 -9.652383e-04 1.264156e-02 .601995e+03 4.995470e-03 3.974402e-02 5.758717e-03 1.557432e-02 6.277393e-04 1.045215e-02 4.683109e-04 6.018906e-04 1.248144e-02 1 191328e-02 7.083300e+01 5.425101e+01 2.052977e-04 -2.272643e-03 -9.363702e-04 1.164561e-02 dittmann@nstar ~]\$ []

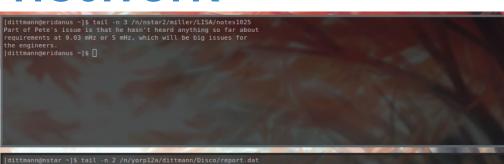

#### YORP

- Cluster of ~20 computers
- Can ssh in from the network
- Good for mid-sized jobs
- Reservation/honor system

| name nodes cores |   | cores | processor set per node                    | RAM   | disk   |  |
|------------------|---|-------|-------------------------------------------|-------|--------|--|
| yorp             | 1 | 8     | Intel Xeon E5420 2.5 GHz (2CPU 4core)     | 8 GB  | 2 TB   |  |
| yorp01-04        | 4 | 32    | AMD Opteron 6380 2.5 GHz (2CPU 16core)    | 64 GB | 1.5 TB |  |
| yorp05           | 1 | 12    | Intel Xeon X5670 2.9 GHz (2CPU 6core)     | 24 GB | 1 TB   |  |
| yorp06-09        | 4 | 12    | Intel Xeon X5670 2.9 GHz (2CPU 6core)     | 24 GB | 4 TB   |  |
| yorp10           | 1 | 24    | AMD Opteron 6180 SE 2.5 GHz (2CPU 12core) | 64 GB | 2 TB   |  |
| yorp11-17        | 7 | 32    | AMD Opteron 6284 SE 2.7 GHz (2CPU 16core) | 64 GB | 2.3 TB |  |
| yorp18-20        | 3 | 32    | AMD Opteron 6380 2.5 GHz (2CPU 16core)    | 64 GB | 1.5 TB |  |

| [dittmann@eridanus data]\$ ssh yorp     |                |
|-----------------------------------------|----------------|
| Please sign up for yorp time by editing | /etc/motd      |
| Indicate how many threads you want, and | for what days. |

!!! No computations should be run on the yorp queen. !!!

| 100 1000 100 |       |            |    |             |                            |
|--------------|-------|------------|----|-------------|----------------------------|
| yorp01       | [32   | threads]   |    | jdema       | (7/1 - 8/30, 32 threads)   |
|              |       | threads]   |    |             | (7/1 - 8/30, 32 threads)   |
|              |       | threads]   |    |             | (7/16 - 7/30, 32 threads)  |
| vorp04       | [32   | threads]   |    | imholt      | (8/10 - 9/30 32 threads)   |
|              |       | threads]   |    |             | (8/30 - 9/30, 24 threads)  |
| -            |       | threads]   |    |             | (8/2 - 9/31, 24 threads)   |
|              |       | threads]   |    |             | (8/2 - 9/31, 24 threads)   |
|              |       | threads]   |    |             | (8/2 - 9/31, 24 threads)   |
| yorp09       | [24   | threads]   |    | imholt      | (8/31 - 9/31, 24 threads)  |
|              |       | threads]   |    |             | (06/11 - 9/30, 24 threads) |
| yorp11       | [32   | threads]   |    | dittmann    | (8/31 - 9/30, 32 threads)  |
|              |       | threads]   |    |             | (1/05 - 9/30, 32 threads)  |
| yorp13       | [32   | threads]   |    | dittmann    | (5/18 - 9/30)              |
| yorp14       | [32   | threads]   |    | dittmann    | (1/05 - 9/30, 32 threads)  |
| yorp15       | [32   | threads]   |    | OFFLINE/UNA | VAILABLE                   |
| yorp16       | [32   | threads]   |    | cosinga     | (8/27-9/30, 32 threads)    |
| yorp17       | [32   | threads]   |    | gsryan      | (12/09 - 8/31, 32 threads) |
| yorp18       | [32   | threads]   |    | gsryan      | (12/09 - 8/31, 32 threads) |
| yorp19       | [32   | threads]   |    | anyamischel | ( 7/1 - 8/1 , 32 threads)  |
| yorp20       | [32   | threads]   |    | gsryan      | (4/20 - 8/31, 32 threads)  |
|              |       |            |    |             |                            |
| This ma      | achir | ne runs th | ìе | CentOS 8 op | erating system.            |
|              |       |            |    |             | o help@astro.umd.edu.      |

Last login: Wed Sep 1 13:24:56 2021 from 129.2.14.33

[dittmann@vorp ~]\$

### **Notable computers**

horizon:

~4TB of RAID storage available per user (for now)

- Ima: 32 cores, lots of RAM
   Primarily for big ALMA data analyses
   I'm not sure about *general* use
- galileo/dynamics have GPUs
  - Ask Massimo for permission before using galileo

# **University Clusters**

- Use university/TerpConnect account
- Deepthought2
  - 9840 cores, to retire early next year
  - Department has ~1.2 million core hours each month
  - Use slack to coordinate usage
- Zaratan (the cluster formerly known as Deepthought3)
  - 33280-50000 cores, 80 GPUs
  - Dept. allocation TBD
- BlueCrab
  - write proposal for time
  - not too competitive

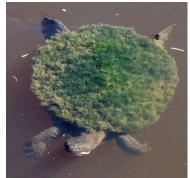

Until they make an actual logo

#### **General software notes**

- No admin access on dept. Computers
- When installing from source, use
   ./configure --prefix=directory where applicable
- With pip, use pip install --user package to install just for your account
- See https://www.astro.umd.edu/twiki/bin/view/AstroUMD/SoftWare

# Tips: (bash/csh)rc files

- Useful for setting up shortcuts
- Runs automatically on login
- Custom settings on different dept. computers

| GNU nano 2.3.1                                                                                                    | File: tempcshrc                                                                       |
|----------------------------------------------------------------------------------------------------|---------------------------------------------------------------------------------------|
| if(`hostname` == 'eridanus.astro.u                                                                                                    | umd.edu') then                                                                        |
|                                                                                                    | nn/Documents/Programs/anaconda3/bin/python3.6<br>Documents/Programs/anaconda3/bin/pip |
| ### Edit PATH ###<br>setenv PATH \$PATH\:/usr/local/cuda                                                                                   | a-6.5/bin                                                                             |
| ### Compiler settings ###<br>setenv CC icc<br>setenv CXX icpc<br>setenv FC ifort                                                           |                                                                                       |
| endif                                                                                                    |                                                                                       |
| if(`hostname` == 'yorp05.node') th<br>module load mpi<br>alias python /n/yorp05a/dittmann/p<br>alias pip /n/yorp05a/dittmann/pyth<br>endif | oython/bin/python3.8                                                                  |

An excerpt from my .cshrc file

# **Tips: cloud storage**

- UMD provides storage through Box and Google Drive
- Unlimited storage on drive
  - Collaboration, non-sensitive information
- Box currently offers unlimited storage
  - Will enforce (unspecified) limits starting July 2022

# **Tips: websites**

- Guide on TWiki: https://www.astro.umd.edu/twiki/bin/view/AstroUMD/WebPages
- Everyone gets a default page
- Can also link to a personal page
- Good for hosting/sharing files

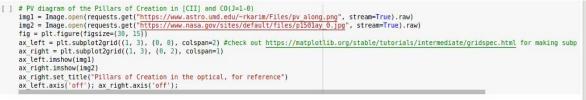

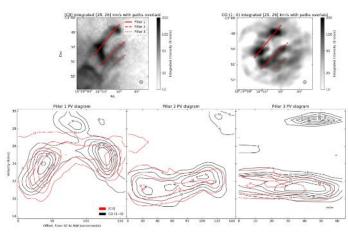

Pillars of Creation in the optical, for reference

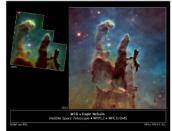

#### **Tips: websites**

#### **Benjamin Hord's Astronomy Department Home Page**

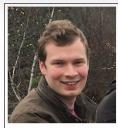

Name: Benjamin Hord Title: Graduate Student Room: PSC 1260 Phone: E-mail: benhord

Full e-mail address is constructed by adding @astro.umd.edu to the E-mail entry.

Ben Hord is a third-year graduate student studying exoplanets. His research interests include the dynamical and formation history of hot Jupiters, exoplanet systems with unique architectures, the discovery, vetting, and validation of new exoplanets, as well as photometric light curve modeling and simulations. Ben is particularly interested in the intersection between Big Data and Astronomy and how large data sets can be used to answer astrophysical questions.

His departmental advisor is Professor Eliza Kempton and his research advisor is Dr. Knicole Colon at NASA Goddard Space Flight Center. Ben currently splits his time between the UMD College Park campus and the NASA Goddard Space Flight Center in nearby Greenbelt.

Ben has experience teaching as a TA for Astronomy 101 and with public outreach, including hosting Observatory Nights at the nearby UMD Observatory, giving research talks to local non-scientists, and more. His notable graduate awards include the Dean's Fellowship, Wentzel Fellowship, and NASA FINESST Award. He earned a BA in Astrophysics and a BA in History from Columbia University in 2018 and an MS in Astronomy from UMD in 2020. He is currently pursuing a PhD in Astronomy. ADS Listing for Benjamin Hord Astro-PH Listing for Benjamin Hord

#### Can host on the astro website

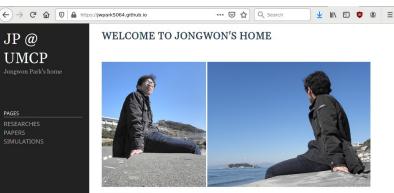

#### JONGWON PARK

I am a Ph.D. candidate in the Astronomy Department at the University of Maryland, College Park. I got my bachelor's and master's degree from Yonsei University in South Korea and worked on various topics of galaxy evolution with professor Sukvoung K, Yi, I moved to the University of Maryland in 2018 and have been working with professor Massimo Ricotti.

My research interest is the formation of Population III stars and their feedback. To study them, I make use of radiative hydrodynamics code RAMSES-RT and carry out computer simulations. My job includes implementing various physics (chemistry, radiative processes, etc.), performing simulations using a supercomputer, and understanding the results physically.

CV

JP @

PAGES

UMCP

CV

#### RESEARCH INTERESTS

- · Formation of the First Stars and Galaxies
- Feedback Mechanisms of the First Stars

#### PERSONAL HISTORY

- · 2018.09 Current: Graduate Student, University of Maryland, College Park
- · 2017.03 2018.06: Post Master Researcher
- · 2015.03 2017.02; M.S., Yonsei University
- · 2008.08 2010.10: Military Service (Republic of Korea Air Force)
- · 2008.03 2015.02: B.S., Yonsei University

#### CONTACT INFORMATION

· (wpark (at) umd (dot) edu

#### or link to a page hosted externally

## **Tips: off-campus journal access**

- Campus library has handy browser plugin: https://lib.guides.umd.edu/c.php?g=436890&p=2978436
- Can just do a web search for something like umd library journal access

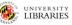

#### **RESEARCH GUIDES**

| Second Language Acqu                            | isition                                                                                                    | Search this Guide                             | Search          |  |  |  |
|-------------------------------------------------|----------------------------------------------------------------------------------------------------|-----------------------------------------------|-----------------|--|--|--|
| his is a guide to selected sources for research | in second language acquisitions. For additional information consult the subject librarian, Lindsay Inge Carpente                                                                                                    | r at linge@umd.edu                            |                 |  |  |  |
| Home                                            | Reload Button                                                                                                    |                                               |                 |  |  |  |
| Encyclopedias and Handbooks                     |                                                                                                    |                                               |                 |  |  |  |
| Finding Books                                   | Doing research off-campus? Try out the UMD Libraries reload button! Add the button to your browser's bookmark toolbar (see instructions below), and<br>whenever you come across a journal you think you should be able to access, click the button to reload the page through the UMD Libraries proxy. |                                               |                 |  |  |  |
| Electronic Journals                             | Reload @ UMCP                                                                                                    |                                               |                 |  |  |  |
| Finding Articles                                | Firefox:                                                                                                    |                                               |                 |  |  |  |
| Finnding Dissertations                          | Drag the button to the bookmarks toolbar or right click and select the "Bookmark This Link" option.                                                                                                    |                                               |                 |  |  |  |
| Off Campus Access to E-Journals                 | Chrome or Safari:<br>Drag the button to the bookmarks toolbar. If the bookmarks toolbar isn't visible, press Ctrl + Shift + B                                                                                                    | (in Chromo)                                   |                 |  |  |  |
| Citing & Preparing Annotated<br>Bibliography    | Prag ure bruin to the bookmarks toolkar, if the bookmarks toolkar is in transfer book and the smill + B<br>Internet Explorer:<br>Right click the button and choose the "Add to favorites" option. You may get a warning about addin<br>believe this link is safe.                                      |                                               | e wary, we      |  |  |  |
|                                                 | "Note: Reloading the page through the proxy still won't give you access if it's a resource we don't sut<br>finder.                                                                                                    | oscribe to. To verify access, look up the jou | ımal in journal |  |  |  |

## **Thanks for listening**

• Questions?

• Demo requests?